### Pre-pay for School Meals at www.PayPAMS.com

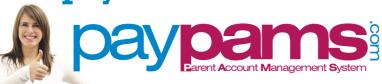

Money goes directly into child's account.

No more lost money!

| ALS!                                                                                       |                                                 | esseant Managernent System                           |                                              |                                                                     |                                                   |
|--------------------------------------------------------------------------------------------|-------------------------------------------------|------------------------------------------------------|----------------------------------------------|---------------------------------------------------------------------|---------------------------------------------------|
| MY ACCOUNT SETT                                                                            | rings                                           | ABOUT PAMS                                           | 5.                                           | HELP                                                                |                                                   |
| Pay Now                                                                                    | Account Balance                                 | Automatic Payments                                   | Email Notification                           | Cafeteria Purchases                                                 | View Menu                                         |
| Pay for your<br>child's meals<br>from the<br>convenience<br>of your home<br>or office 24/7 | View your<br>child's meal<br>account<br>balance | Schedule automatic payments based on account balance | Receive low<br>balance<br>email<br>reminders | View a report<br>of daily<br>spending and<br>cafeteria<br>purchases | View the<br>menu of your<br>school's<br>cafeteria |

### **Current Users:**

### Tips for the beginning of the school year:

1. Login to the site at least one week before the beginning of the school year. Check that your credit/debit card on file has not expired, your email address is updated, and that your automatic payment plan's stop date has not expired.

### 2. Forgot Password:

If you previously registered with PayPAMS but forgot your password, click on the Forgot Password link on the home page of PayPAMS.com. If you were unable to retrieve the password through the Forgot Password

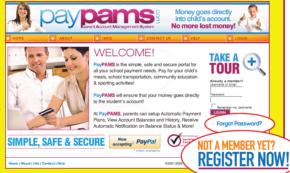

link, contact customer support from the 'Contact Us' page. **Do not register again**. Note: passwords are case sensitive.

- 3. Balance Transfer from Year to Year: Any remaining student meal account balance will automatically transfer to the next school year.
  Important note: If your child moved from one school to another within the same school district, it may take a day or two from the beginning of the school year to transfer the remaining balance from the old school to the new school. During that time period, the balance on PayPAMS may show as \$0.00. If you are not sure if your child's account had
  - **may show as \$0.00.** If you are not sure if your child's account had remaining balance from the previous school year, we recommend you make a payment.
- **4. Refunds:** PayPAMS processes refunds only for the exact payment amount. If the student has already used some of the money, or has graduated, please contact the school district.
- **5. Moved to a different school district:** If you moved to a different school district you can keep the same username and password information. Login to your account, go to Help/Contact Us and select subject 'Moved from District'. Do not register again. Note: PAMS cannot transfer money from one school district to another. Contact your previous school district for refunds.

# **New Users:** Register Now:

- 1. Go to PayPAMS.com and click on the 'Register Now!' button on the home page.
- 2. Select your **state**, then select your **school district**.
- 3. Create a **username** and **password** and enter your **contact information**.
- 4. Add children to your account.
- **5. Make payments** or **set up automatic payments** based on low balance.

# Helpful Tips when Registering:

- **1. Username:** Create a unique username. If the system indicates that the username is taken, select a different username.
- **2. Duplicate Accounts:** If the system indicates that an account already exists with the same phone number or email address, contact customer support from the 'Contact Us' page.
- 3. Meal Account Balance and Cafeteria
  Purchases: It takes 1-2 school days before
  balances and cafeteria purchases information
  for new registrants can be displayed.
  However, you can make payments
  immediately upon registration. If you cannot
  view balances two days after you added the
  student to the account, contact customer
  support from the 'Contact Us' page.

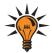

## Helpful Tips for Using PayPAMS.com

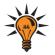

#### **PAYMENTS**

- **1. Posting Payments:** It takes **one to two school days** for a payment to replenish your child's account at the school cafeteria. Your balance on PayPAMS website will reflect your recent payment only after the school cafeteria confirms receipt of payment.
- **2. Payment Confirmation:** When a payment is processed, a confirmation number will be displayed and an email will be sent verifying that the payment was processed. If a confirmation number is not displayed, the payment was not processed.
- **3. Declined Payments:** If your payment is declined, verify that all billing information is correct. If all information is correct and payment is still declined, contact the issuing credit card company for further information. Reasons a card can be declined: insufficient credit/funds in account, incorrect billing information entered, closed credit card account, or credit card expiration date.
- **4. Payments for the same student from two separate accounts:**To prevent duplicate accounts, PayPAMS allows associating a student to only one account. If both parents/guardians cannot share the same username and password, contact customer support from the 'Contact Us' page.
- 5. Convenience Fees: A nominal convenience fee will be charged to cover the cost of processing payments and maintaining the website. To check the convenience fee terms, click on 'Register' on the home page of PayPAMS, then select your state and your school district.
- **6. Credit Card Types:** PayPAMS currently accepts Visa, MasterCard and Discover cards. We also accept debit cards that have a Visa or MasterCard logo.
- 7. Credit Card / Bank Statement: PayPAMS payments will show up on your credit card/bank statement as payments to 'PayPAMS.com', or 'PAMS-<your school district> CO'
- **8. Credit Card Information:** PayPAMS will never ask for credit card information via email. Do not respond to such an email.
- **9. Payments at the School Cafeteria:** For questions regarding cash or check payments submitted directly at the school cafeteria, please contact the school cafeteria directly. Do not contact PayPAMS.
- 10. Parents can make payments and monitor account balances via the phone. However, customers that use the website will have access to additional features such as low balance email notifications and purchases information. This information is not available on the automated phone system. The number for the automated system is 1-888-994-5100. For additional information and to download instructions, please visit www.PayPAMS.com/ phone.

#### LOW BALANCE EMAIL NOTIFICATIONS

- 1. **Email Notifications:** Please make sure you do not filter out emails from PayPAMS. Add customerservice@paypams.com to your safe list of incoming emails.
- Change of Email address: Please check if your email address is correct by clicking 'Update Profile' in the 'My Account Settings' dropdown menu.

### LOW BALANCE AUTOMATIC PAYMENTS

- 1. Low Balance Automatic Payments Trigger: PayPAMS recommends triggering automatic payments when the student meal account balance falls below \$12.00. Having a lower 'minimum balance' when setting up Automatic Payments may not allow enough time to replenish your child's account.
- 2. **Automatic Payment Confirmation:** If you sign up for Automatic Payments, you will receive an email confirmation of the payment, including current balance.
- Declined Automatic Payment: Your automatic payment will not be processed if the card was updated, declined, expired, or if the 'Stop Date' that was set initially has passed. Automatic Payments can be set with MasterCard and Discover cards only.

### **CAFETERIA PURCHASES**

While PAMS displays cafeteria purchases, we do not regulate what the children are purchasing or eating. For questions regarding purchases at the cafeteria or for limiting the daily spending, contact the school cafeteria directly. Student Activity is only displayed from the day the student was added to PAMS. Data is available for 90 days.

### **INTERNET BROWSERS**

PAMS easily integrates with most standard internet web browsers, including Microsoft Internet Explorer, Mozilla Firefox.

For MAC computers we recommend using the Safari browser.

| TTTTT   | MITTIC | TOD: | RFFFR       | TRICT       |
|---------|--------|------|-------------|-------------|
| K F.F.P | THIS   | FUR  | K F. F F. K | F. IN C. F. |

| USERNAME |  |  |  |  |
|----------|--|--|--|--|
|          |  |  |  |  |
| PASSWORD |  |  |  |  |